# How to use your new TRUEPBX phone system

#### End user features & functionality overview

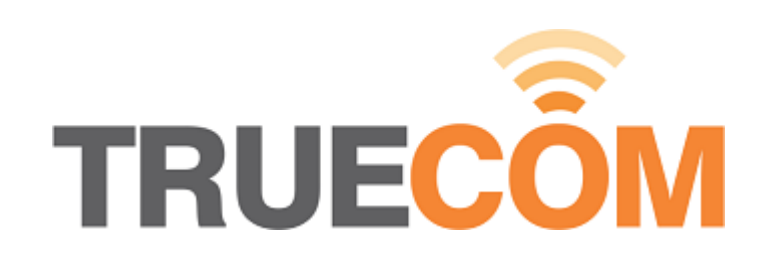

# This guide applies to

- Snom IP Phones (3xx, 7xx, 8xx) series only
- Your phone should look like one of these:

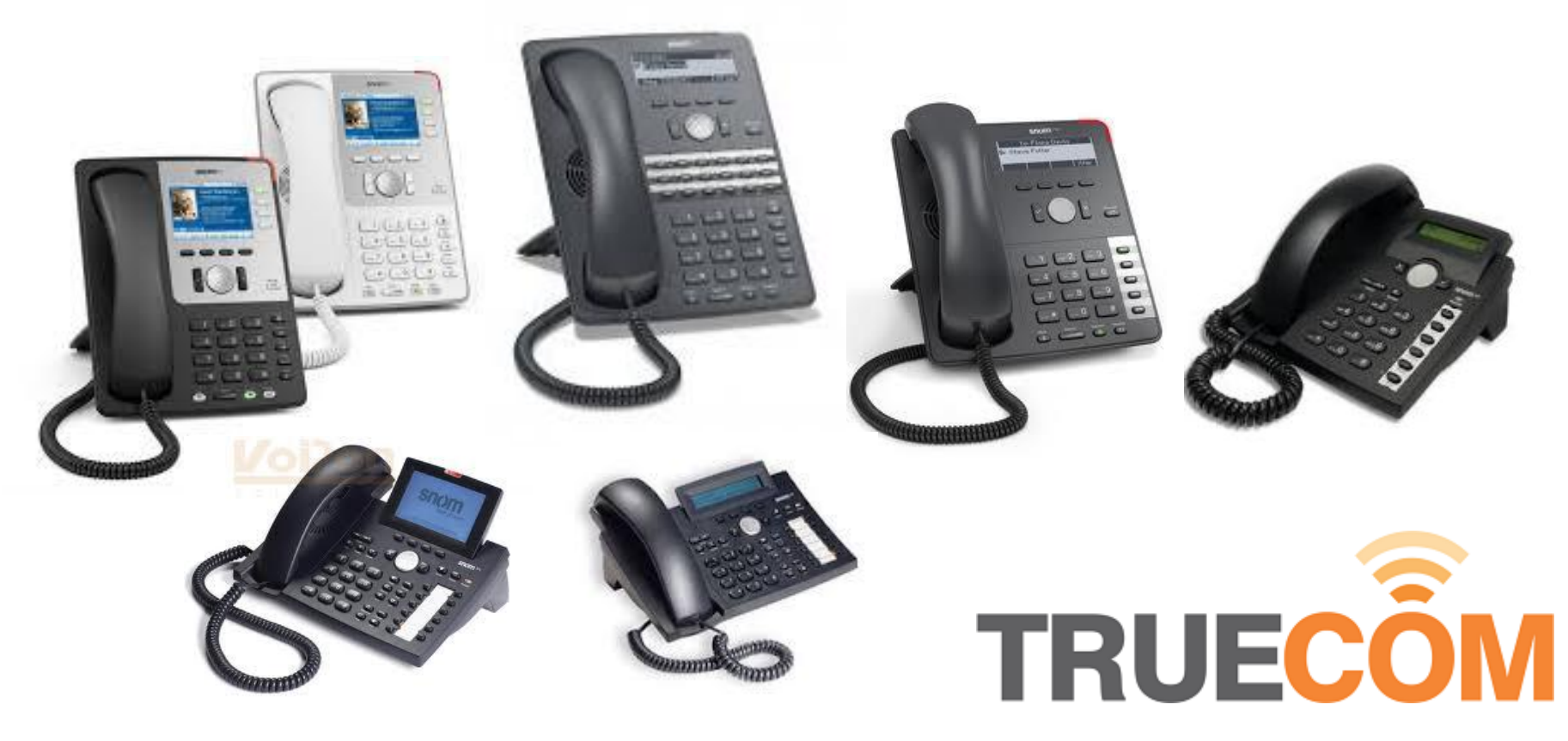

# Overview

- Introduction
- Dialing out
- **Receiving calls**
- Hold / Mute
- Volume control
- Speaker-phone
- Transferring calls
- Conference room
- Voicemail
- **Star codes**
- Self-troubleshooting
- Support
- Add-ons

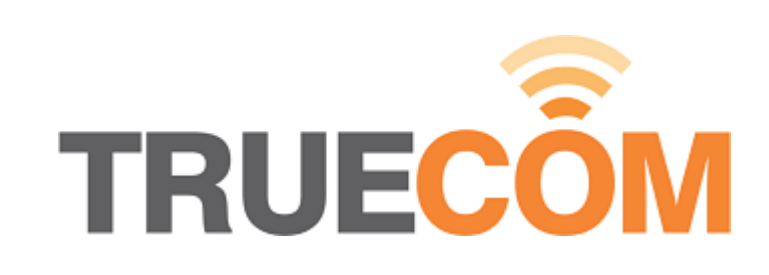

# Introducing your new VoIP PBX

- Re-think business telecommunications
	- Unlimited expandability
	- **Global connectivity**
	- **Simultaneous ring**
	- **Feature Rich**

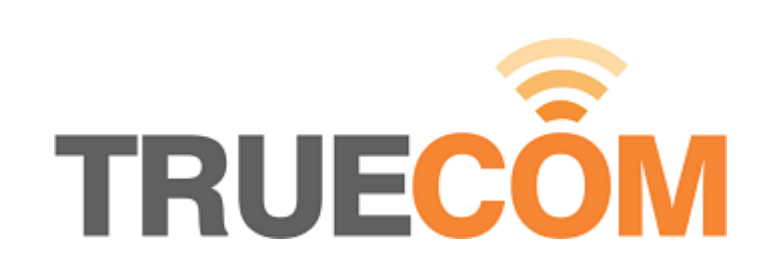

# Dialing out

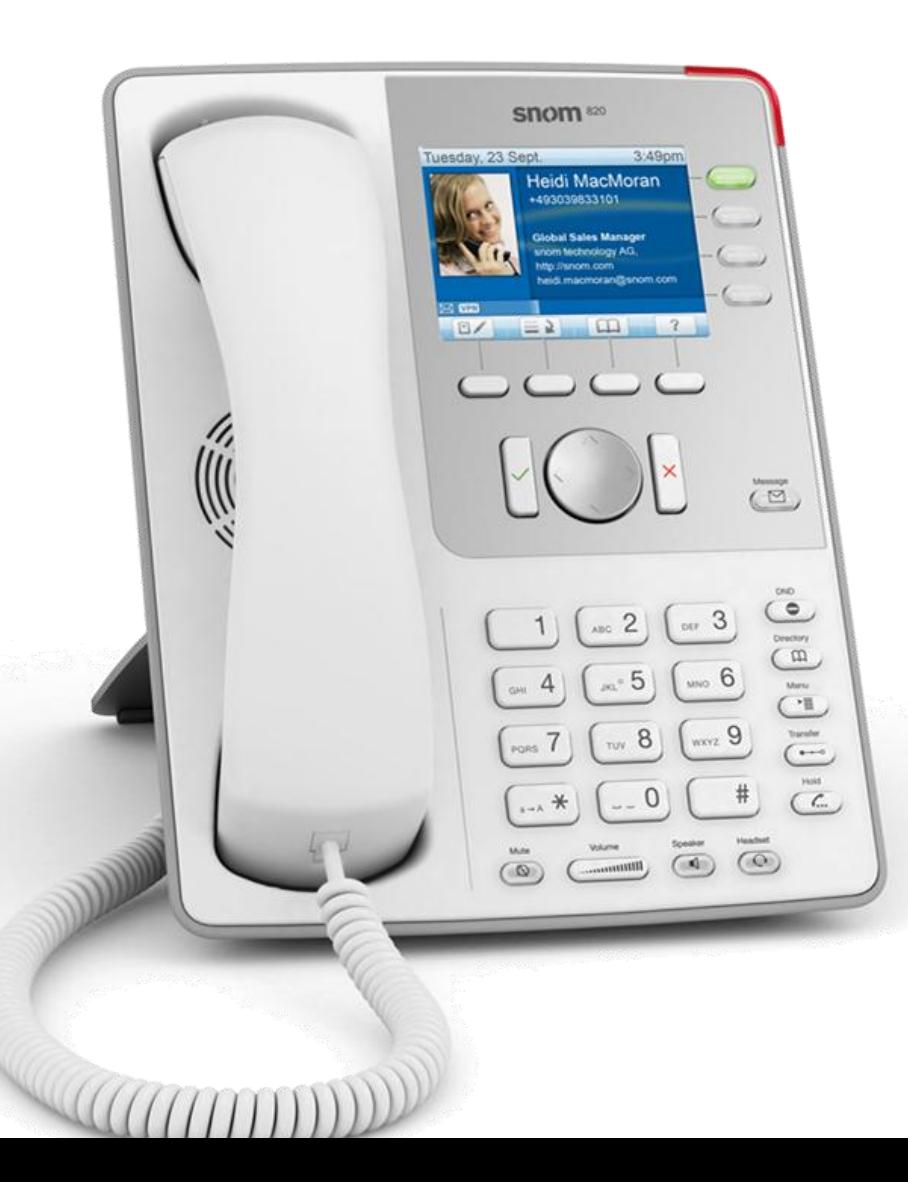

- 1. Enter the phone number of the person you wish to call
- 2. Then press the green tick  $\bigcirc$

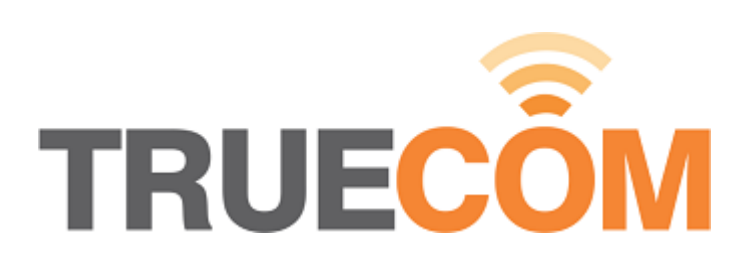

### Receiving calls

Either:

- Pick up the handset when it rings
- Press the the speaker-phone button  $\triangledown + \odot$

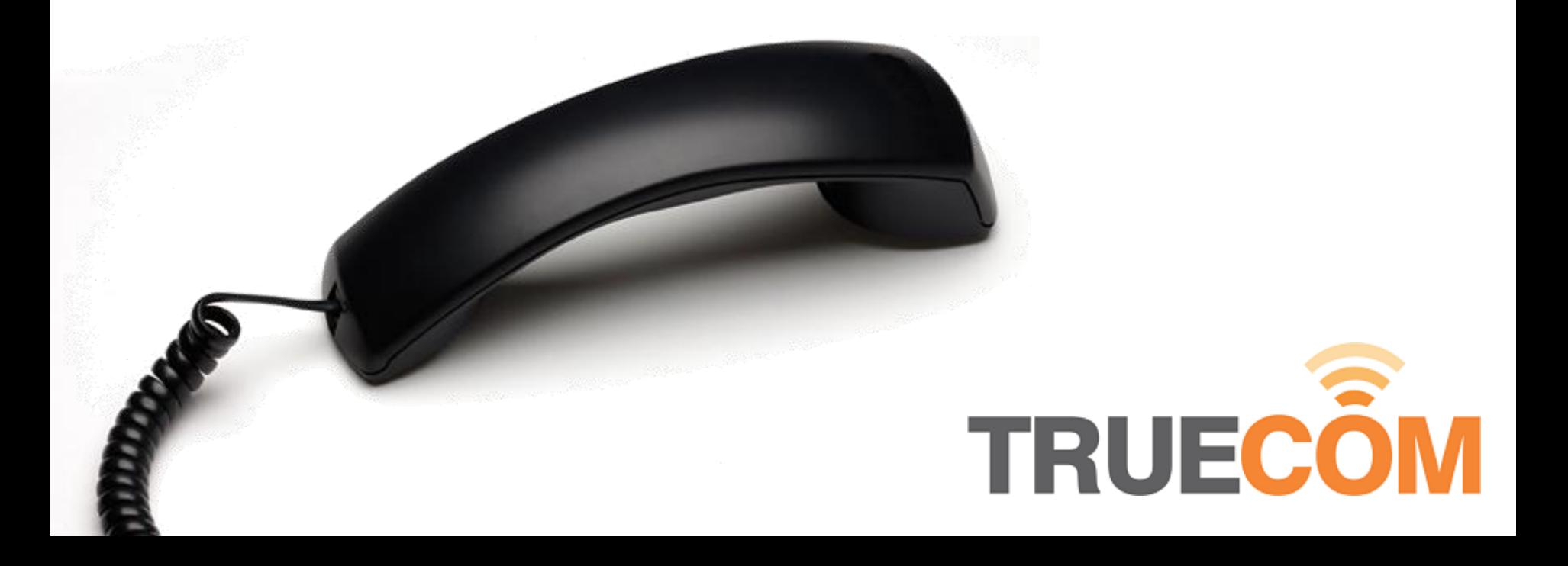

#### Hold & Mute

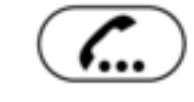

Putting a user on hold will put them in a call queue and with on hold music.

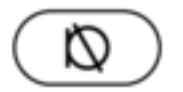

Muting a user will turn off your phones microphone but keep the user online.

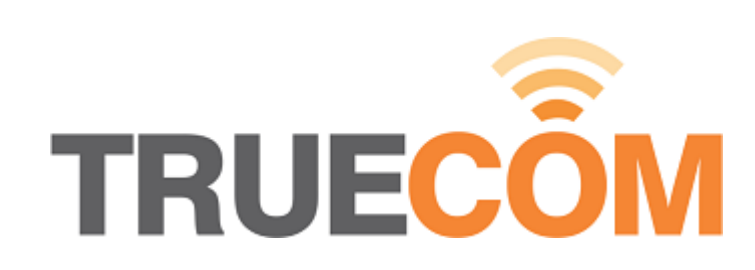

### Volume control

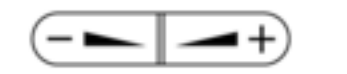

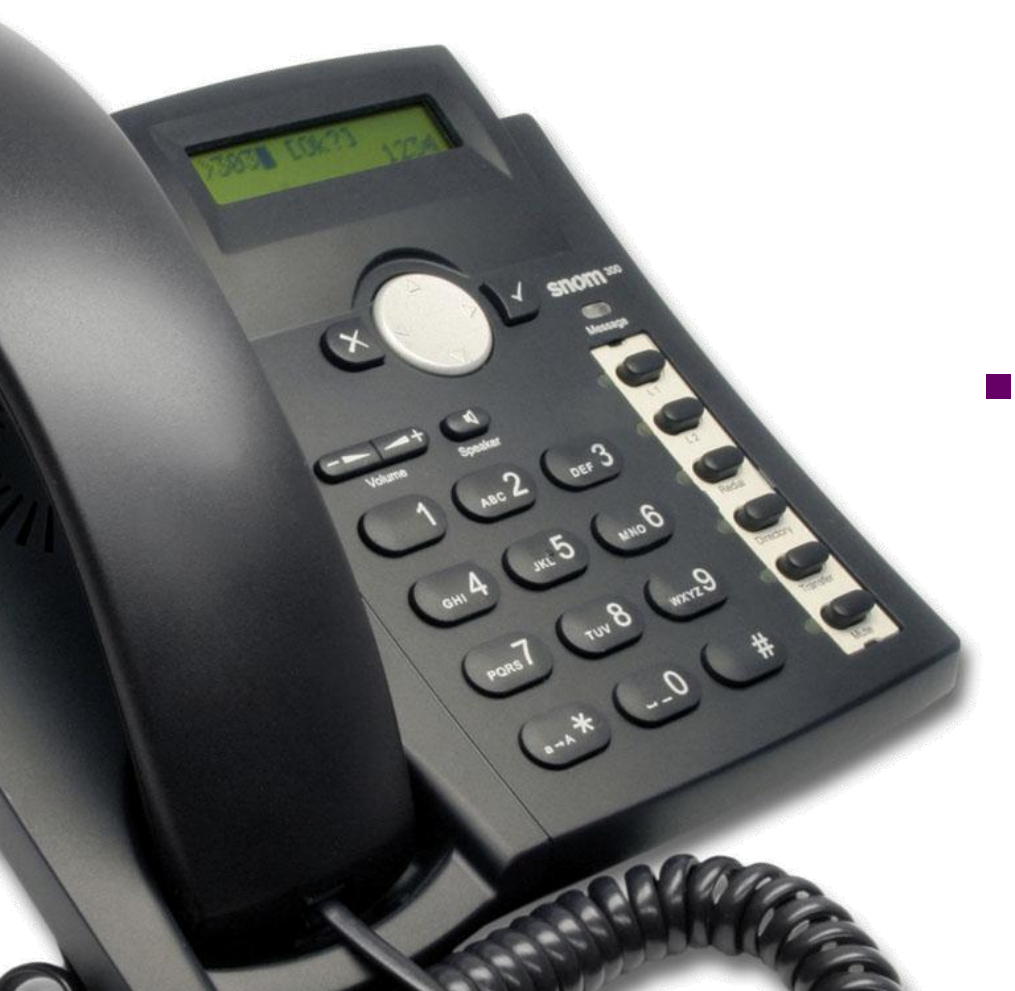

 With the handset down you can increase & decrease the volume of the ringer

 With the handset up you can increase & decrease the volume of headset

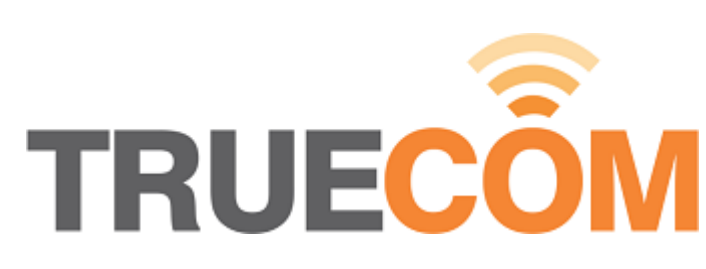

### Speaker-phone & Headsets

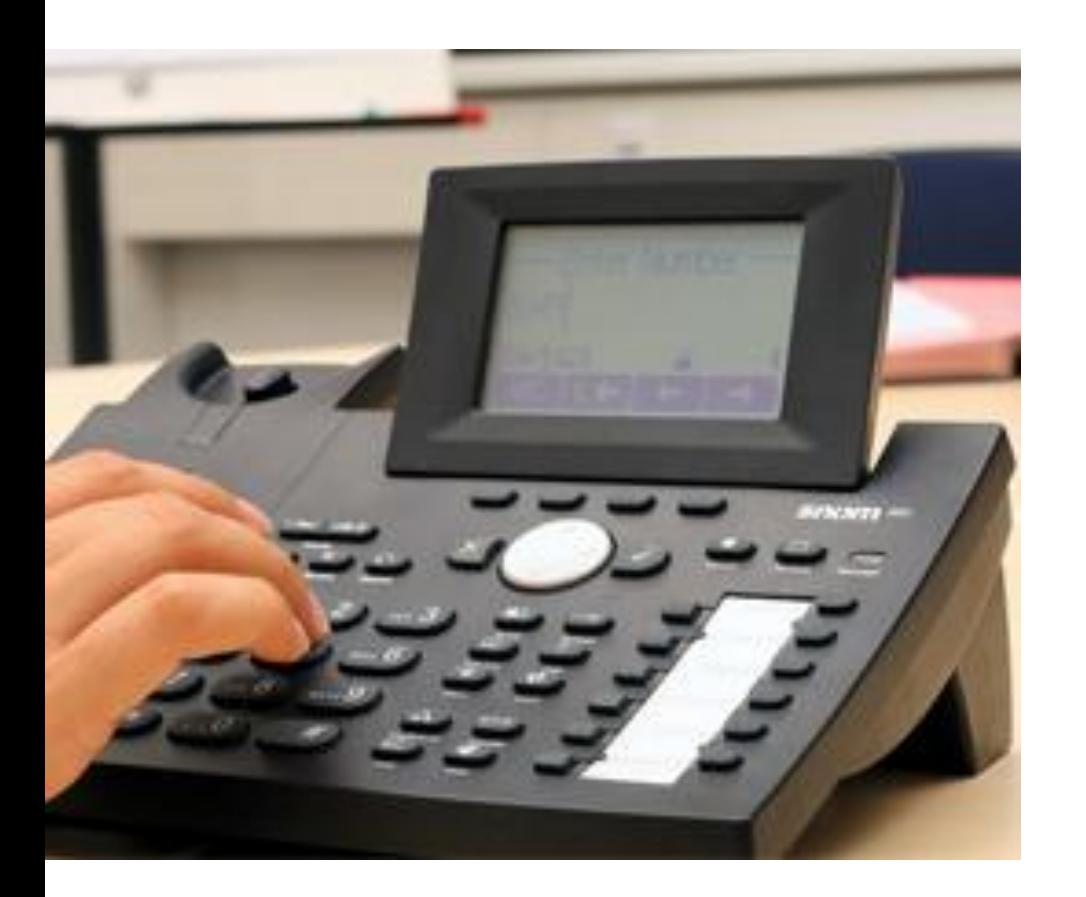

- Press  $\bigcirc$  to switch between the handsets and speaker-phone
- Press  $\odot$  to switch between the handset and headset

**TRUECOM** 

#### Transferring calls – Announced transfer

Advise caller A you are about to transfer them to another person (caller B).

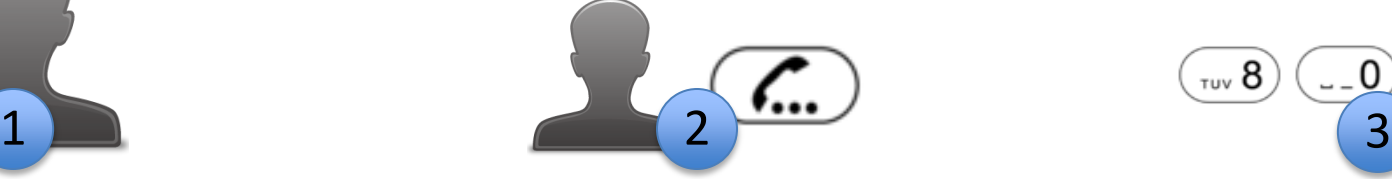

Put the current caller A on hold.

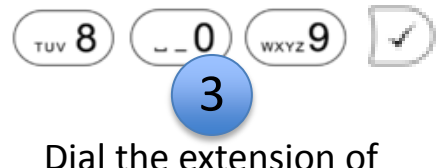

the person that the call is to be transferred to (caller B).

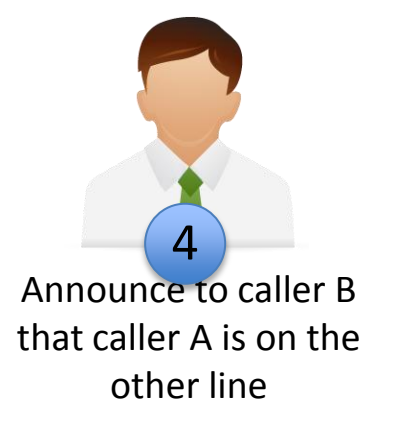

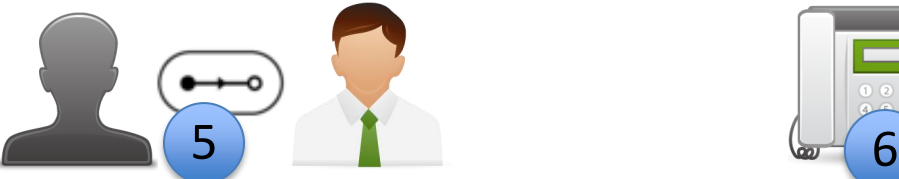

Then to transfer caller B to caller A by pressing the transfer key

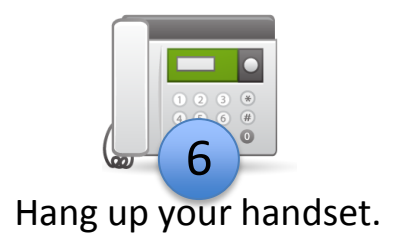

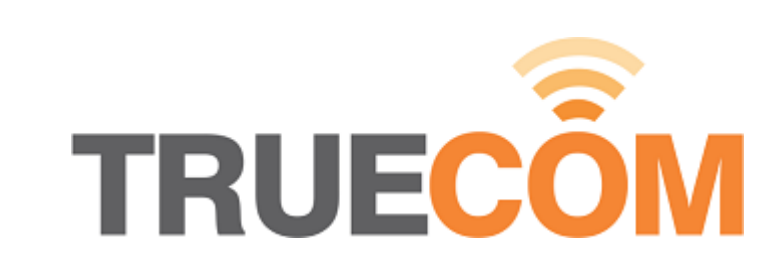

# Transferring calls – Blind transfer

Advise caller A you

are about to transfer them to another person (caller B).

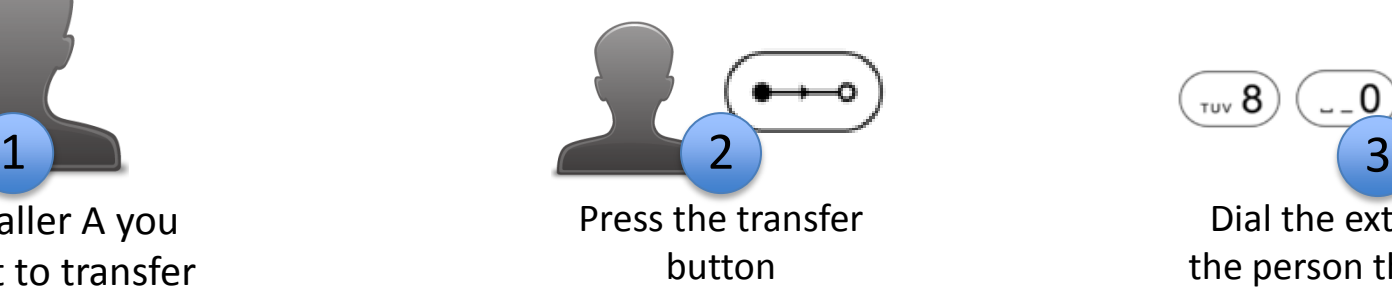

 $TUV 8$  $-$  0 wxyz<sup>9</sup> Dial the extension of the person that the call is to be transferred to (caller B).

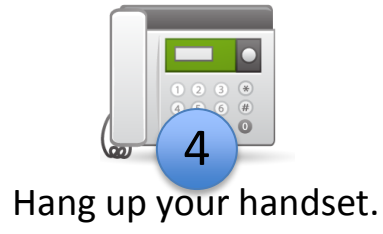

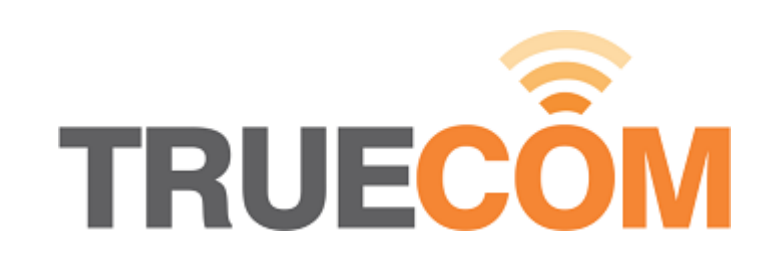

### Conference room

- Each party in the conference will need to dial into the conference room:
	- Press  $*53$  or  $\overline{(\Delta)}$
	- Alternatively call the external conference room number assigned at provisioning time

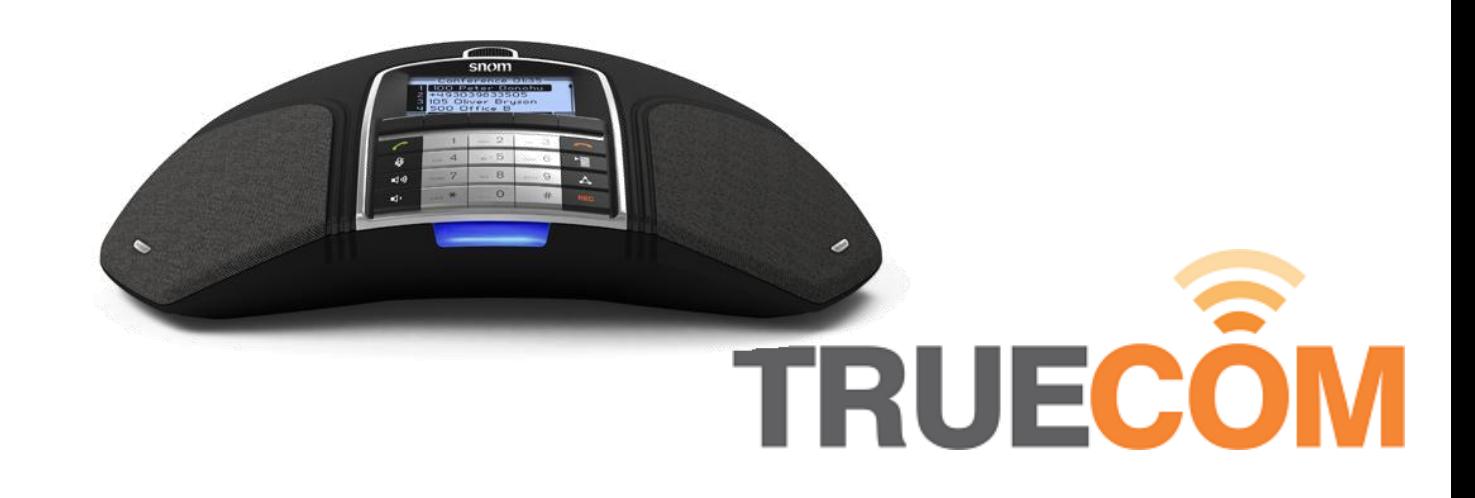

# Voicemail

- When you first dial into your Voicemail you will be prompted to record your name.
- To access your Voicemail
	- Dial 8 + *Your Extension*
	- **Press the voicemail** button  $\epsilon$

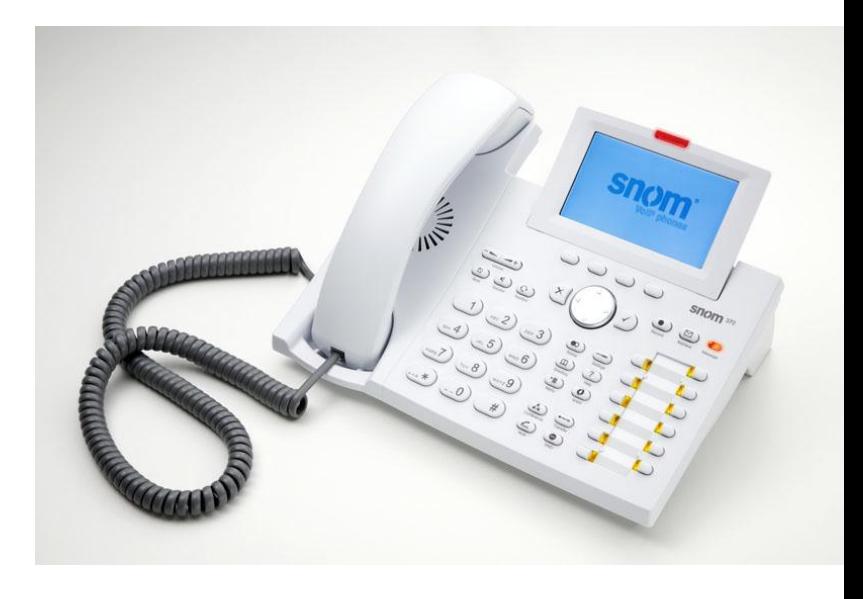

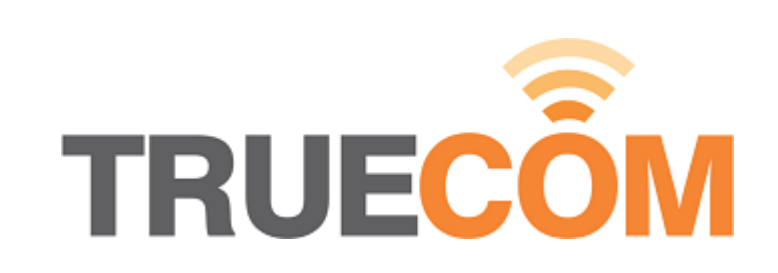

#### Star codes

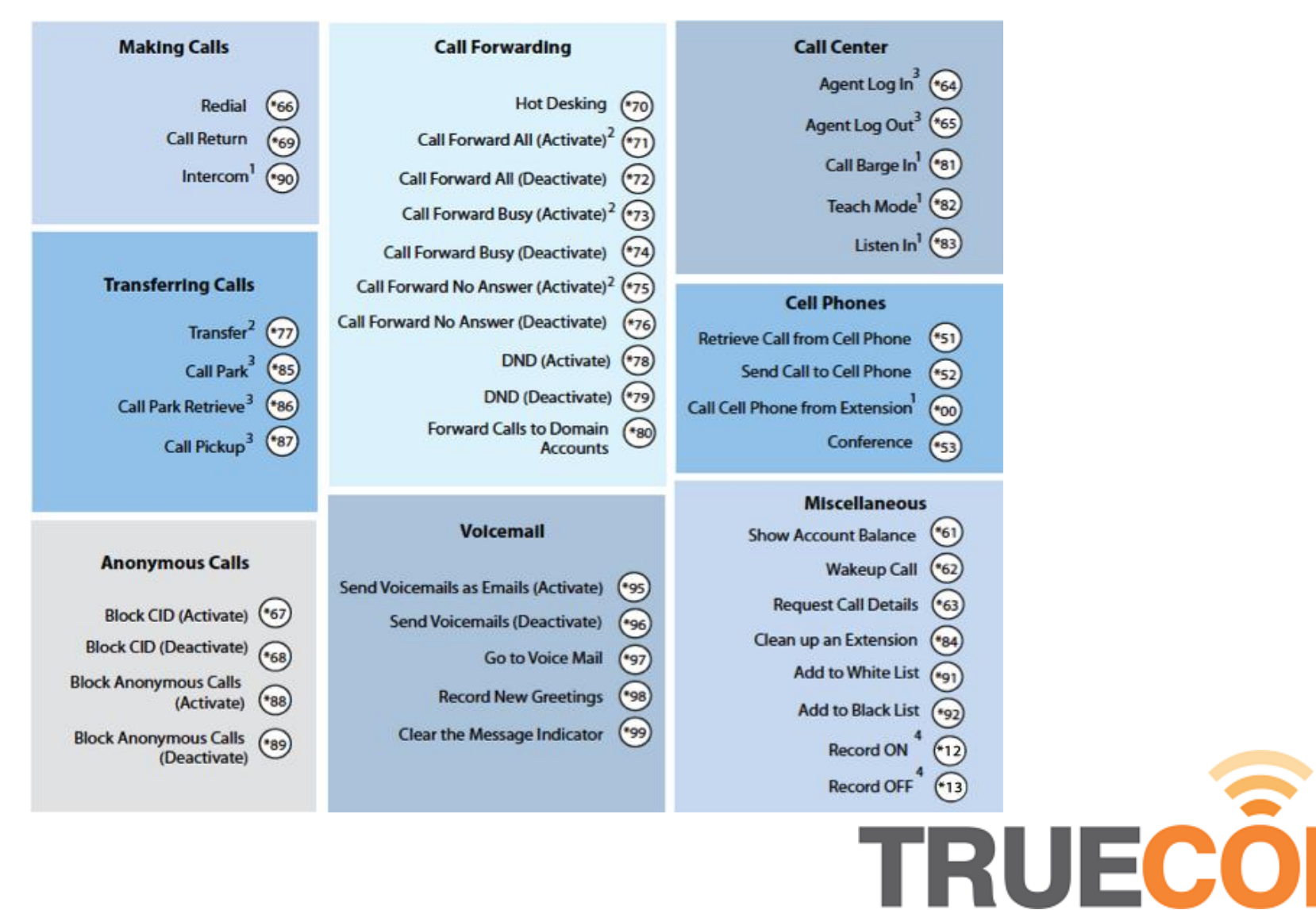

# Self-troubleshooting

- Phone & hardware
	- Is one handset or all handsets?
	- Check Ethernet and power cables
	- Power cycle all equipment
- Carrier
	- Are you suffering audio issues? How often does it occur?
	- Can you repeat the problem?
- PBX
	- Which part of your PBX is not correctly working?

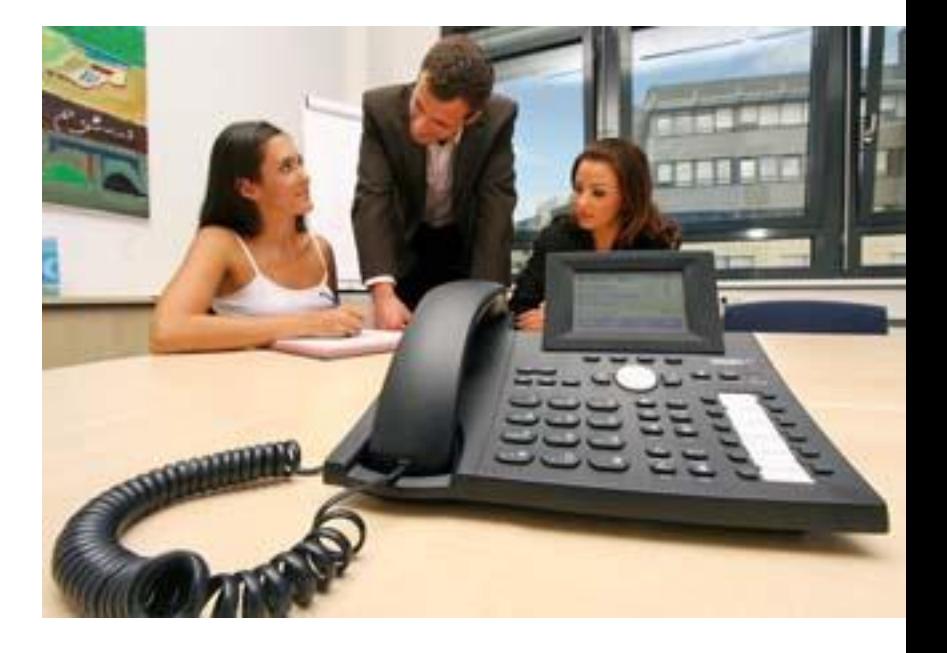

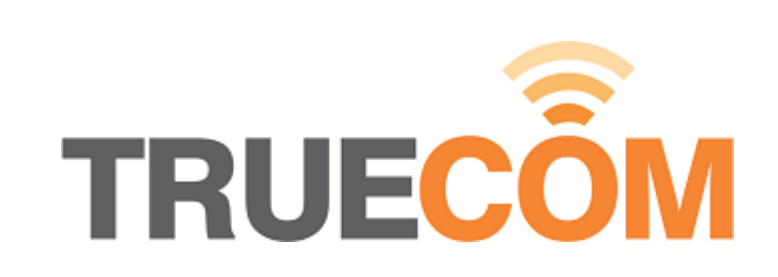

# Support

- Call Us: 1300 018 647 - Option 2 (Support)
- E-mail:
	- **Support@truecom.com.au**
- Wiki:
	- http://wiki.truecom.com.au/

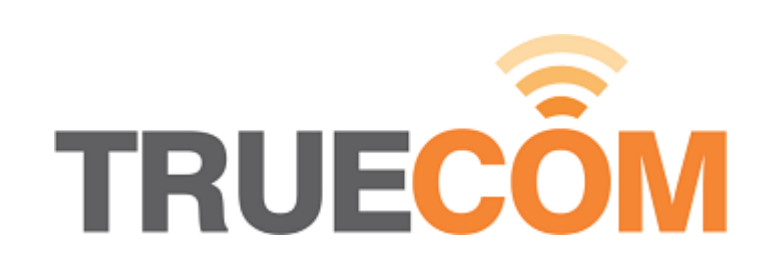

### Add-ons

- Phone etiquette training courses
- Professional voice overs
- Telephone headsets
- Secretary expansion modules
- Advance call handling patterns
- Extra handsets for home and travel
- Unified Communications (Click to dial)

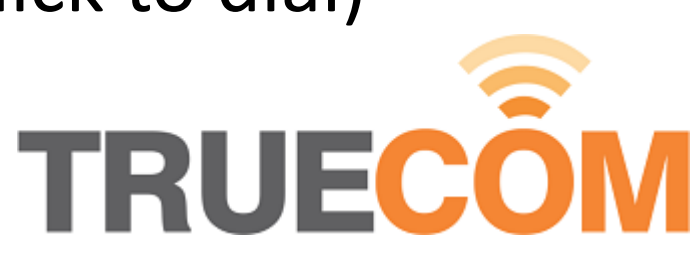

# Summary

- Now you know how to:
	- Dial out
	- **Receive calls**
	- Hold / Mute calls
	- **Use the Volume** control
	- Use the speakerphone
	- Transfer calls
- **Use the conference** room
- Access your Voicemail
- **Use the star codes**
- **Self-troubleshoot**
- Contact support

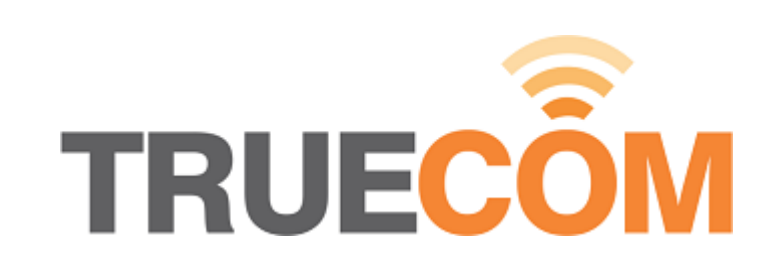